<span id="page-0-0"></span>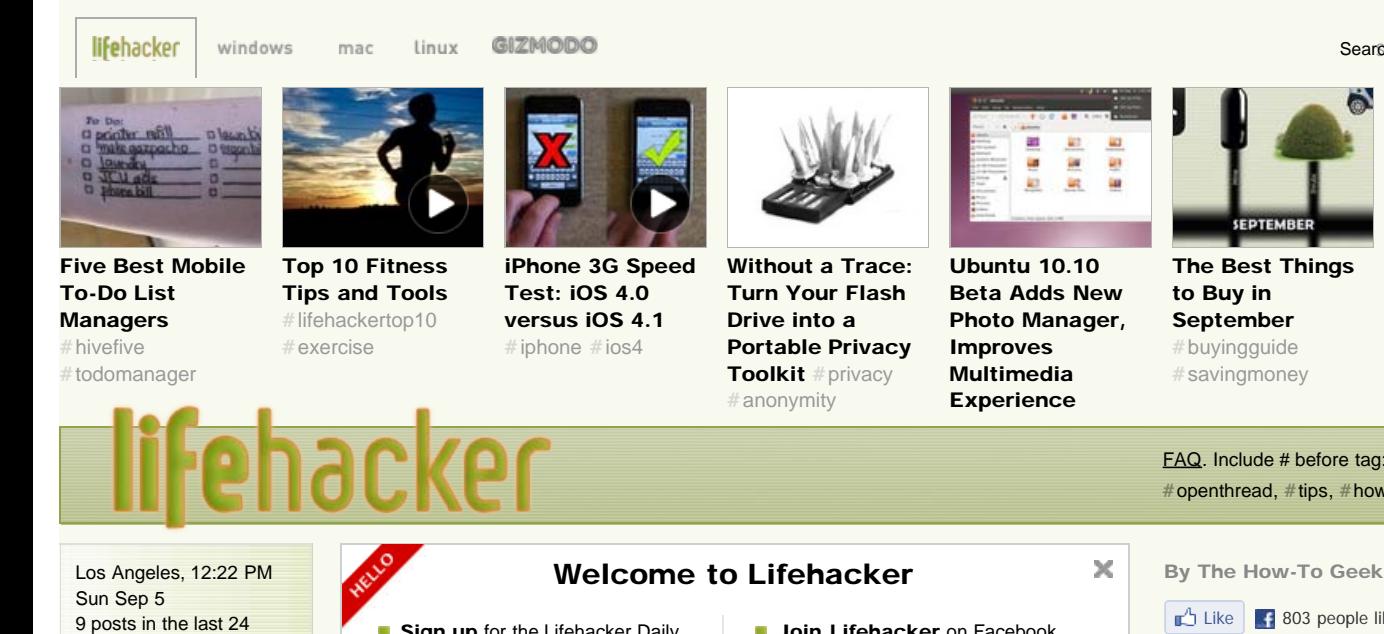

[AU](http://lifehacker.com.au/) | [JP](http://lifehacker.jp/)

Get Lifehacker in your inbox:

email address Join **Formulation** email address Join

hours

Suggest a post: [tips@lifehacker.com](mailto:tips@lifehacker.com)

lifehacker team

Editor-in-Chief: [Adam Pash](http://adampash.com/) [Email](mailto:adam@lifehacker.com) | [AIM](aim:goim?screenname=adampash&message=type+your+tip+here) | [Twitter](http://twitter.com/adampash)

Contributing Editor: [Kevin Purdy](http://thepurdman.com/) [Email](mailto:kevin@lifehacker.com) | [AIM](aim:goim?screenname=Purdman1&message=type+your+tip+here) | [Twitter](http://twitter.com/kevinpurdy)

Senior Writer: [Jason Fitzpatrick](http://lifehacker.com/posts/jfitzpatrick) [Email](mailto:jason@lifehacker.com) | [Twitter](http://twitter.com/jasonfitzpatric)

Writer: [Adam Dachis](http://adamdachis.com/portfolio/) [Email](mailto:adachis@lifehacker.com) | [Twitter](http://twitter.com/adachis)

Contributors: [Lowell Heddings](http://www.howtogeek.com/) [Email](mailto:lowell@lifehacker.com) | [Twitter](http://twitter.com/howtogeek) [Whitson Gordon](http://whitsongordon.com/) [Email](mailto:whitson@lifehacker.com) | [Twitter](http://twitter.com/WhitsonGordon)

Founding Editor: [Gina Trapani](http://www.ginatrapani.org/) | [Twitter](http://twitter.com/ginatrapani)

Intern: Arvin Dang | [Twitter](http://twitter.com/arvindang) **Aaron Martin | [Twitter](http://twitter.com/smawtadanyew)** 

Contributing Copy Editor: Dustin Luck [Email](mailto:dustin@lifehacker.com)

Catch up on the best of Lifehacker with [Lifehacker](http://lifehacker.com/random/) [Random](http://lifehacker.com/random/)

Media Requests: [media@lifehacker.com](mailto:media@lifehacker.com)

Sign up for the Lifehacker Daily and get one great story in your inbox each day.

Get Lifehacker in your inbox:

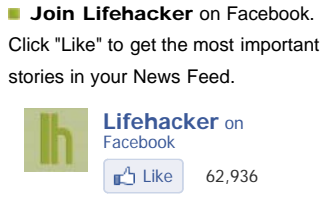

[Ubuntu 10.10](http://lifehacker.com/5629052/ubuntu-1010-beta-adds-new-photo-manager-improves-multimedia-experience?skyline=true&s=i) [Beta Adds New](http://lifehacker.com/5629052/ubuntu-1010-beta-adds-new-photo-manager-improves-multimedia-experience?skyline=true&s=i) [Photo Manager,](http://lifehacker.com/5629052/ubuntu-1010-beta-adds-new-photo-manager-improves-multimedia-experience?skyline=true&s=i) [Improves](http://lifehacker.com/5629052/ubuntu-1010-beta-adds-new-photo-manager-improves-multimedia-experience?skyline=true&s=i) [Multimedia](http://lifehacker.com/5629052/ubuntu-1010-beta-adds-new-photo-manager-improves-multimedia-experience?skyline=true&s=i) [Experience](http://lifehacker.com/5629052/ubuntu-1010-beta-adds-new-photo-manager-improves-multimedia-experience?skyline=true&s=i)

# [The Basic Guide to Troubleshooting Common](#page-0-0) [Windows PC Problems](#page-0-0)

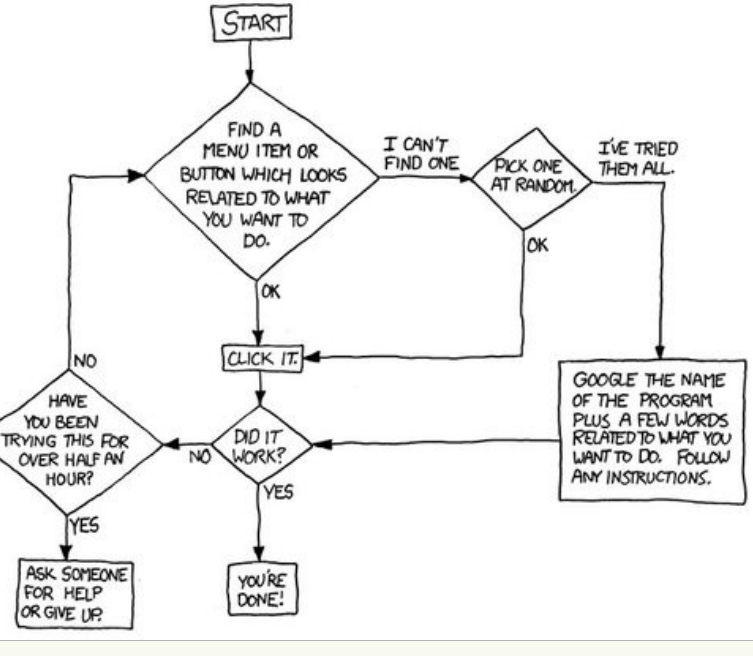

[Common](http://lifehacker.com/5628396/the-basic-guide-to-troubleshooting-common-windows-pc-problems?skyline=true&s=i) [buyingguide](http://lifehacker.com/tag/buyingguide/) [#](http://lifehacker.com/tag/buyingguide/) [Windows PC](http://lifehacker.com/5628396/the-basic-guide-to-troubleshooting-common-windows-pc-problems?skyline=true&s=i) [savingmoney](http://lifehacker.com/tag/savingmoney/) [#](http://lifehacker.com/tag/savingmoney/) [Problems](http://lifehacker.com/5628396/the-basic-guide-to-troubleshooting-common-windows-pc-problems?skyline=true&s=i) [FAQ.](http://gawker.com/commentfaq/) Include # before tag: [#](http://lifehacker.com/tag/openthread)[openthread](http://lifehacker.com/tag/openthread), [#](http://lifehacker.com/tag/tips)[tips,](http://lifehacker.com/tag/tips) [#](http://lifehacker.com/tag/howto)[howto,](http://lifehacker.com/tag/howto) [#](http://lifehacker.com/tag/dealhacker)[dealhacker](http://lifehacker.com/tag/dealhacker), [#](http://lifehacker.com/tag/diy)[diy](http://lifehacker.com/tag/diy), etc.  $\mathbb{C}$  Like  $\mathbb{R}$  803 people like this. 9급  $\blacksquare$  $\big\}$ Tweet  $\big\langle 396$  $\circledR$  Sep 2, 2010 01:00 PM  $\circledR$  64,801  $\bullet$  [118](#page-5-0) more about #windows [ComicRack Is a](http://lifehacker.com/5630135/comicrack-is-a-feature-packed-ecomic-reader-for-windows) [Feature Packed](http://lifehacker.com/5630135/comicrack-is-a-feature-packed-ecomic-reader-for-windows) [eComic Reader for](http://lifehacker.com/5630135/comicrack-is-a-feature-packed-ecomic-reader-for-windows) [Windows](http://lifehacker.com/5630135/comicrack-is-a-feature-packed-ecomic-reader-for-windows) 医酒精图色薄面图表 [True Time Tracker](http://lifehacker.com/5628730/true-time-tracker) [Lets You Know How](http://lifehacker.com/5628730/true-time-tracker) [You're Spending Your](http://lifehacker.com/5628730/true-time-tracker) [Time With Minimal](http://lifehacker.com/5628730/true-time-tracker) [Setup](http://lifehacker.com/5628730/true-time-tracker)

**Searcharch** 

[to](http://lifehacker.com/5628396/the-basic-guide-to-troubleshooting-common-windows-pc-problems?skyline=true&s=i)

gieŵ

[The Basic Guide](http://lifehacker.com/5628396/the-basic-guide-to-troubleshooting-common-windows-pc-problems?skyline=true&s=i)

 $\bigoplus_{i=1}^n \mathbb{Z}_2$ 

[Troubleshooting](http://lifehacker.com/5628396/the-basic-guide-to-troubleshooting-common-windows-pc-problems?skyline=true&s=i)

[The Best Things](http://lifehacker.com/5627870/the-best-things-to-buy-in-september?skyline=true&s=i) [to Buy in](http://lifehacker.com/5627870/the-best-things-to-buy-in-september?skyline=true&s=i) [September](http://lifehacker.com/5627870/the-best-things-to-buy-in-september?skyline=true&s=i)

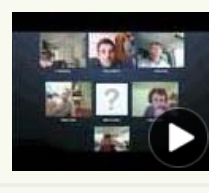

[Skype 5.0 Beta 2 for](http://lifehacker.com/5628918/skype-50-beta-for-windows-brings-10+way-video-calls) [Windows Brings 10-](http://lifehacker.com/5628918/skype-50-beta-for-windows-brings-10+way-video-calls) [Way Video Calls](http://lifehacker.com/5628918/skype-50-beta-for-windows-brings-10+way-video-calls) [\[Updated with Video\]](http://lifehacker.com/5628918/skype-50-beta-for-windows-brings-10+way-video-calls)

read more: #[troubleshooting](http://lifehacker.com/tag/troubleshooting/), #[windows,](http://lifehacker.com/tag/windows/) # [windowstip,](http://lifehacker.com/tag/windowstip/) # [windows7](http://lifehacker.com/tag/windows7/), # [windowsvista](http://lifehacker.com/tag/windowsvista/), # [windowsxp,](http://lifehacker.com/tag/windowsxp/) [#](http://lifehacker.com/tag/windowsxp/)bootdisk, #bootcd, # [systemrecovery](http://lifehacker.com/tag/systemrecovery/), #[feature](http://lifehacker.com/tag/feature/), #top, # [maintenance](http://lifehacker.com/tag/maintenance/)

Your Windows PC might be designed to make your life easier, but they often have a non-stop list of problems. Today we'll walk through some of the more common problems and how to troubleshoot them.

*Image by [xkcd](http://xkcd.com/627/)*

This list is, of course, by no means complete, and you should always use best practices to make sure that your PC [doesn't need to be reinstalled all the time](http://lifehacker.com/5435523/you-dont-need-to-regularly-reinstall-windows-heres-why), is [properly secured with](http://lifehacker.com/5401453/stop-paying-for-windows-security-microsofts-security-tools-are-good-enough) [anti-virus and a firewall](http://lifehacker.com/5401453/stop-paying-for-windows-security-microsofts-security-tools-are-good-enough), and [is properly backed up at all times—](http://lifehacker.com/5405775/youre-backing-up-your-data-the-wrong-way)but if you're currently having problems, keep reading for a list of common problems and troubleshooting techniques.

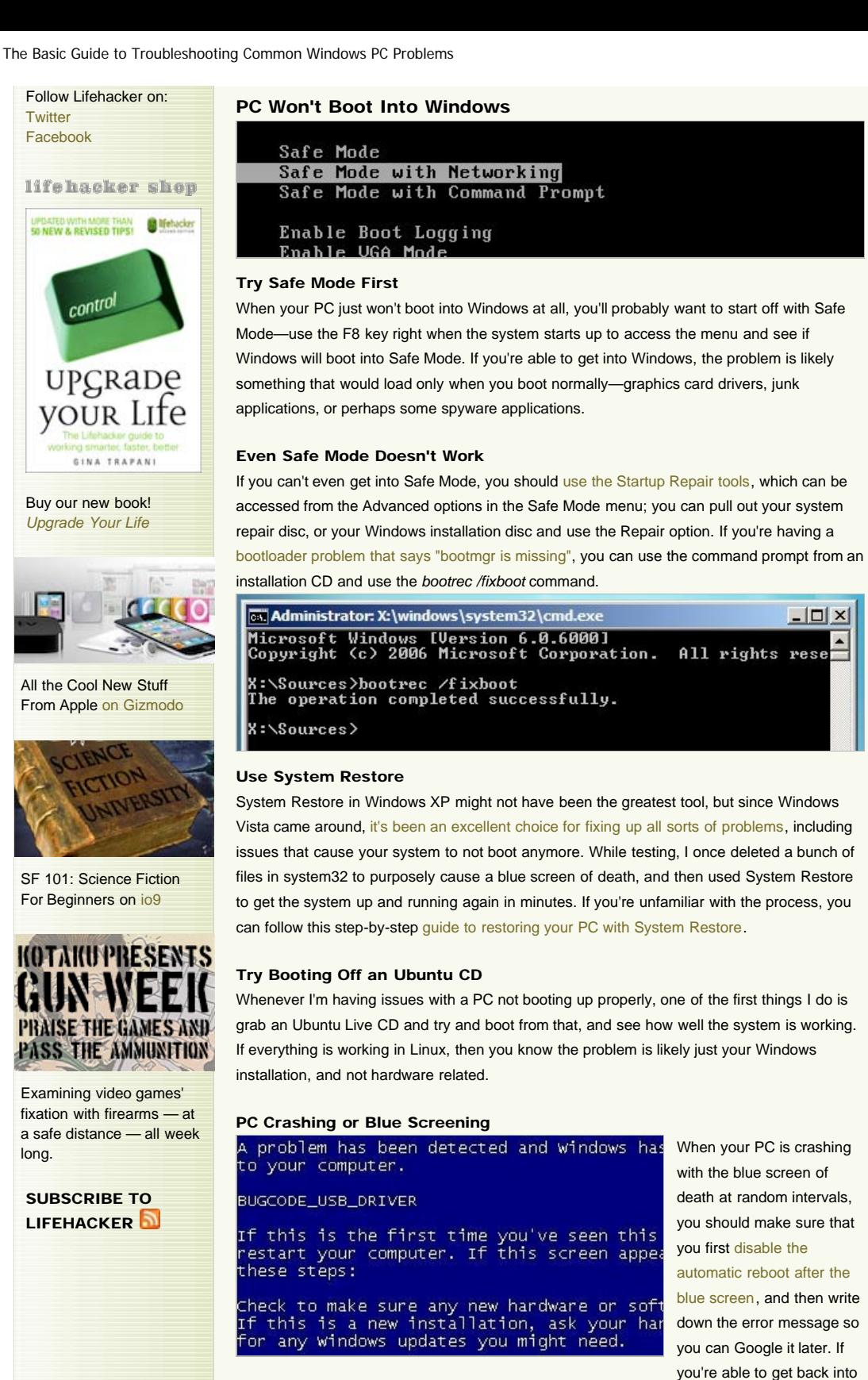

Windows, you can try using the [previously mentioned](http://lifehacker.com/5331615/bluescreenview-helps-troubleshoot-the-blue-screen-of-death) [BlueScreenView](http://www.nirsoft.net/utils/blue_screen_view.html) tool to give you some extra information about the error message, but your best bet is usually to do a search.

 $\Box$  $\times$ 

If you're using Windows 7 or later and you're getting a blue screen of death, chances are very high that the problem is either driver or hardware related—contrary to legend, Windows just doesn't crash like that very much unless the problem is tied to hardware somehow.

Once you've identified the driver causing the problem, try and head into Safe Mode and uninstall or upgrade the driver causing the problem—sometimes the driver won't be visible, so you'll need to [use a command-line trick to show hidden devices in Device Manager.](http://www.howtogeek.com/howto/windows-vista/remove-old-drivers-after-upgrading-to-new-hardware/) If you're

http://lifehacker.com/5628396/the-basic-guide-to-troubleshooting-common-windows-pc-problems[09/05/2010 12:22:41 PM]

doing a bunch of work in Safe Mode, sometimes it's helpful to [force Windows to load into](http://www.howtogeek.com/howto/windows-vista/force-windows-to-boot-into-safe-mode-without-using-the-f8-key/) [Safe Mode](http://www.howtogeek.com/howto/windows-vista/force-windows-to-boot-into-safe-mode-without-using-the-f8-key/) without using the F8 key every time.

#### No Luck? Recover Files and Reinstall

If you simply can't get anything else to work and you don't have a full backup, your best bet is to [pull out an Ubuntu Live CD and back up files from your PC,](http://www.howtogeek.com/howto/windows-vista/use-ubuntu-live-cd-to-backup-files-from-your-dead-windows-computer/) and then start the process of reinstalling WIndows again. If you're using the native Windows backup tools, you can [restore](http://www.howtogeek.com/howto/7702/restoring-windows-7-from-an-image-backup/) [your system from an image backup](http://www.howtogeek.com/howto/7702/restoring-windows-7-from-an-image-backup/), or [use the standard backup and restore process.](http://www.howtogeek.com/howto/1838/using-backup-and-restore-in-windows-7/)

## PC Is Running Slowly

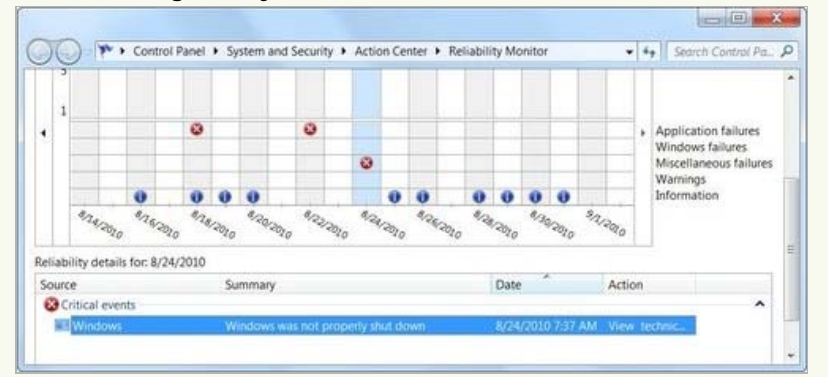

#### Check Task Manager

The first thing that every geek is going to do when a computer is running slowly is open up Task Manager, or [Process Explorer](http://technet.microsoft.com/en-us/sysinternals/bb896653.aspx) (if you've already got it installed) to see what process is taking up the most CPU or memory—that's generally the culprit. While you're in there, it's a good idea to look for other resource-wasting apps that we can kill.

#### Uninstall Crapware

Now that we've killed the application that's currently killing the CPU, it's time to start getting rid of applications that we don't need. You can use [Revo Uninstaller](http://www.revouninstaller.com/revo_uninstaller_free_download.html) and the [PC Decrapifier](http://www.pcdecrapifier.com/) to clean up applications without leaving extra traces.

#### Clean Up the PC

Cleaning up your PC is really quite easy. You can start by running Disk Cleanup, but if you really want to get the job done, grab yourself a copy of [CCleaner](http://www.piriform.com/ccleaner) and run through a cleaning session. While you're at it, you can [set up CCleaner to run on a schedule](http://www.howtogeek.com/howto/windows-vista/setup-ccleaner-to-automatically-run-each-night-in-vista-or-xp/) to keep the PC clean on a regular basis.

#### Scan for Viruses and Spyware

It's a good idea to run a system scan when your PC is running slower than normal and you've already determined that it's not a runaway application. We think [the free Microsoft Security](http://lifehacker.com/5401453/stop-paying-for-windows-security-microsofts-security-tools-are-good-enough) [Essentials app is the perfect tool for the job](http://lifehacker.com/5401453/stop-paying-for-windows-security-microsofts-security-tools-are-good-enough).

#### Use the Reliability Monitor

This under-utilized tool is an [excellent way to diagnose problems](http://www.howtogeek.com/howto/7473/troubleshoot-computer-problems-with-reliability-monitor-in-windows-7/) and figure out what might have caused your system problems—it will show you a full history of system crashes, application problems, and even Windows Updates, so you can track down what changed on your system right before your system started running slow. Just type in *reliability* into the Start Menu search box, and you'll be able to see everything, and even drill down into specific errors to see more details.

## Use the Advanced Tools in Windows 7

Windows 7 has quite a number of [useful tools to troubleshoot performance problems,](http://www.howtogeek.com/howto/6152/use-advanced-tools-to-troubleshoot-performance-problems-in-windows-7/) but they're buried in Control Panel where you might not think to look. Just head to Performance Information and Tools –> Advanced tools and you'll see a list of performance issues along with suggested fixes for the problems.

#### Trim Down Startup Apps to Speed Up Boot Times

This applies both when your PC takes forever to boot and when you've got a glut of applications running away in your system tray that you don't need; it's time to trim down your startup applications. You can use the built-in MS Config utility or any number of tweaking

applications, but you might want to [take a look at Soluto,](http://lifehacker.com/5561303/soluto-is-an-awesome-tool-to-speed-up-your-system-boot-fix-system-slowdowns) which not only helps you disable startup applications, but it shows you exactly which ones are affecting your boot times the most.

## Internet Is Slow or Not Loading

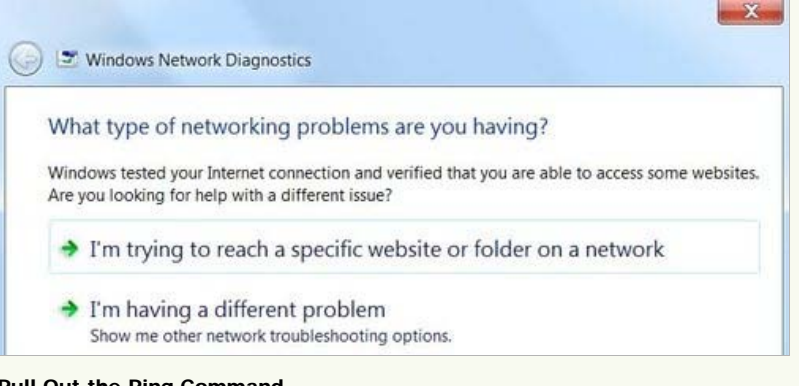

## Pull Out the Ping Command

If you're having problems connecting to the internet, you should first make sure that you are really connected—most of the time you can pull out a command prompt (hit the Windows key, type cmd, hit Enter) and type in a ping command like *ping yahoo.com* to see if you're getting any response.

#### Disable and Re-Enable Your Connection

If you're not getting a response, you can try disabling and re-enabling your wireless connection, which solves more problems than it really should. If that doesn't work, use the Windows network troubleshooter by right-clicking your wireless icon, and follow through the steps. Windows will disable and re-enable the adapter again, and wipe the DNS caches as well. If you're still having problems, there's a good chance your internet connection is just down.

#### Slow Response Times

Sometimes the problem isn't connecting to the internet, but slow response times while you're browsing—or maybe your browser is simply hanging. If you're using Internet Explorer, you can [reset all your settings to fix problems;](http://www.howtogeek.com/howto/16365/reset-all-internet-explorer-8-settings-to-fix-stability-problems/) if you're using Firefox you can [follow this guide to](http://www.howtogeek.com/howto/internet/firefox/troubleshooting-problems-with-firefox-3-crashing-or-hanging/) [troubleshoot problems](http://www.howtogeek.com/howto/internet/firefox/troubleshooting-problems-with-firefox-3-crashing-or-hanging/) or just [completely restore the default settings](http://www.howtogeek.com/howto/internet/firefox/restore-the-default-settings-in-firefox-without-uninstalling-it/).

#### Web Site Not Loading

If the problem is a specific web site not loading, you can check

[downforeveryoneorjustme.com](http://downforeveryoneorjustme.com/) to see if you're the only one having the issue with the web site —or you can often do a quick search on Twitter to see if other people are complaining as well.

## Wireless Connection Dropping

If you're having problems connecting to your wireless and staying connected, you probably need to tweak your connection. You can [change your wireless channel to optimize your](http://www.howtogeek.com/howto/21132/change-your-wi-fi-router-channel-to-optimize-your-wireless-signal/) [signal](http://www.howtogeek.com/howto/21132/change-your-wi-fi-router-channel-to-optimize-your-wireless-signal/), but if you really want to make your connection better, try [installing another wireless](http://lifehacker.com/344765/turn-your-60-router-into-a-user+friendly-super+router-with-tomato) [firmware](http://lifehacker.com/344765/turn-your-60-router-into-a-user+friendly-super+router-with-tomato) or [using an old router as a repeater](http://lifehacker.com/5563196/turn-your-old-router-into-a-range+boosting-wi+fi-repeater) to boost your signal.

## Dealing With a Forgotten Password

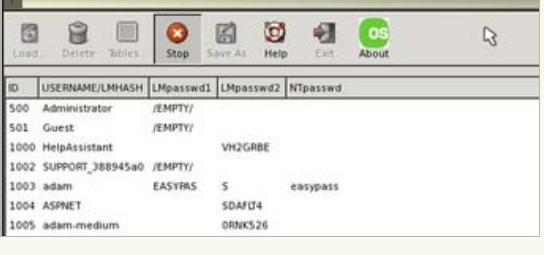

While forgetting a password might not technically be a troubleshooting problem, it's a common problem that needs to be solved. Your best best is to try and [recover your passwords](http://lifehacker.com/394039/recover-lost-passwords-with-free-tools) [using free tools](http://lifehacker.com/394039/recover-lost-passwords-with-free-tools) to crack

## your existing passwords.

If you've got an Ubuntu Live CD laying around, you can [use that to reset your password,](http://www.howtogeek.com/howto/14369/change-or-reset-windows-password-from-a-ubuntu-live-cd/) or if

you want a more streamlined Linux-based Live CD and you're not afraid of some commandline action, you can [use the System Rescue CD to reset your Windows password](http://www.howtogeek.com/howto/windows-vista/change-your-forgotten-windows-password-with-the-linux-system-rescue-cd/) in no time at all.

## Windows Explorer is Hanging

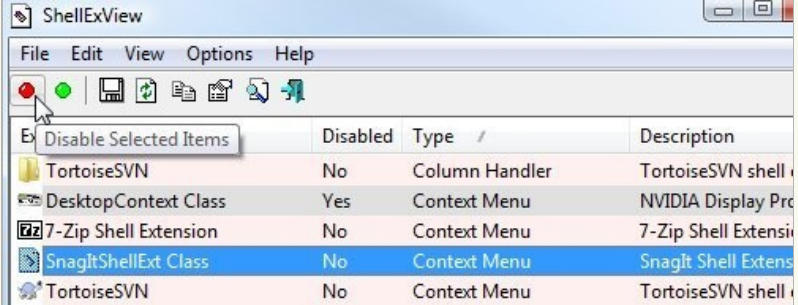

If you're having problems loading up Windows Explorer and browsing your file system, the problem is almost always a shell extension that shouldn't be installed, or some shell extensions that are conflicting with each other. For example, the shell extensions for Dropbox and TortoiseSVN tend to cause problems when you put your code into your Dropbox folder, causing hanging and generally slow file browsing.

Your best bet is to grab a copy of [ShellExView](http://www.nirsoft.net/utils/shexview.html) and start disabling third-party shell extensions, or uninstalling Windows Explorer plug-ins that you don't actually need. You can also use this tool in combination with [ShellMenuView](http://www.nirsoft.net/utils/shell_menu_view.html) to [clean up your messy Explorer context menu.](http://www.howtogeek.com/howto/windows-vista/how-to-clean-up-your-messy-windows-context-menu/)

## Computer Is Overrun with Viruses or Spyware

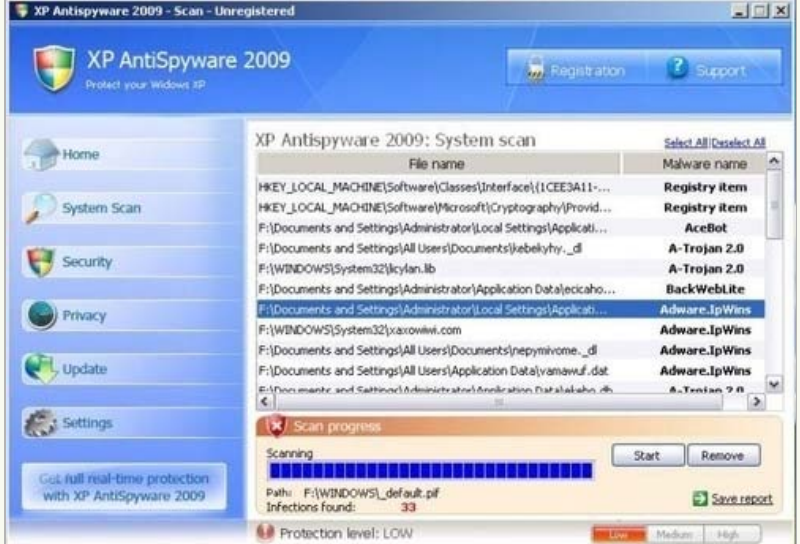

## PC Still Boots into Windows

Running a virus scan on your PC is never a bad idea, and when you're dealing with an infected PC you're definitely going to want to start the cleaning process. Your best bet is to [reboot your PC into Safe Mode](http://www.howtogeek.com/howto/windows-vista/force-windows-to-boot-into-safe-mode-without-using-the-f8-key/)—and then run your antivirus utility of choice.

If you're dealing with Spyware problems you should probably start off with [SuperAntiSpyware](http://www.superantispyware.com/) and follow up with [MalwareBytes](http://www.malwarebytes.org/) to clean up the leftovers, since they do a better job of cleaning spyware than most of the antivirus tools out there. I've previously written a [guide to](http://www.howtogeek.com/howto/8693/how-to-remove-antivirus-live-and-other-roguefake-antivirus-malware/) [removing a spyware infection](http://www.howtogeek.com/howto/8693/how-to-remove-antivirus-live-and-other-roguefake-antivirus-malware/), and we've also covered how to [clean up after XP Antispyware](http://lifehacker.com/5499124/how-to-remove-xp-antispyware).

### PC Won't Boot

If your PC won't even boot because of an infection, your antivirus provider might have their own boot disk that will let you clean the PC without booting into Windows, or if you have an Ubuntu Live CD laying around, you can [use that to scan your PC for viruses.](http://www.howtogeek.com/howto/14434/scan-a-windows-pc-for-viruses-from-a-ubuntu-live-cd/)

What problems do you encounter the most? What steps do you take to solve those problems? Share your advice with your fellow readers in the comments.

<span id="page-5-0"></span>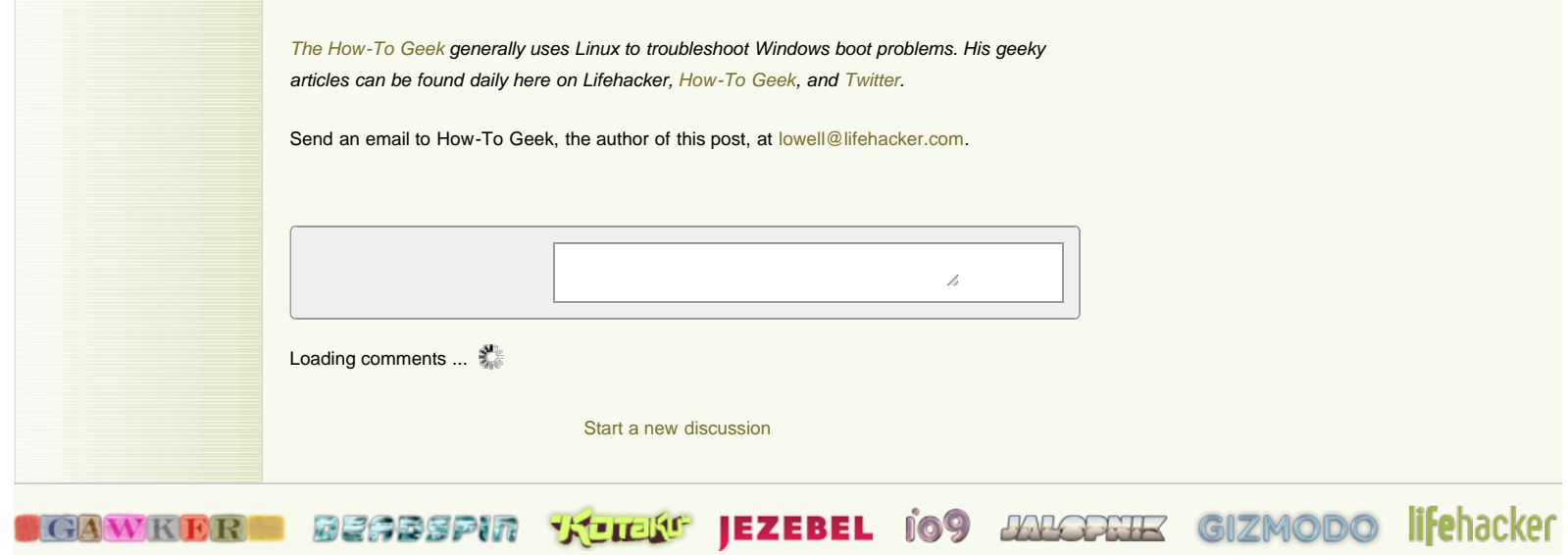

[Archives](http://lifehacker.com/archive) [Advertising](http://advertising.gawker.com/) [Legal](http://gawker.com/advertising/legal) [Report a Bug](http://getsatisfaction.com/gawker) [FAQ](http://gawker.com/commentfaq/)

[O](http://advertising.gawker.com/legal/)[riginal material is licensed unde](http://gawker.com/)r a [Cre](http://creativecommons.org/licenses/by-nc/3.0/)[ative Commons License perm](http://deadspin.com/)[itting non-commercial](http://kotaku.com/) [sharing with attribution.](http://jezebel.com/)